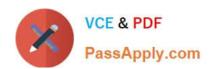

# 70-210<sup>Q&As</sup>

Installing, Configuring and Administering Microsoft Windows 2000 Professional

# Pass Microsoft 70-210 Exam with 100% Guarantee

Free Download Real Questions & Answers **PDF** and **VCE** file from:

https://www.passapply.com/70-210.html

100% Passing Guarantee 100% Money Back Assurance

Following Questions and Answers are all new published by Microsoft
Official Exam Center

- Instant Download After Purchase
- 100% Money Back Guarantee
- 365 Days Free Update
- 800,000+ Satisfied Customers

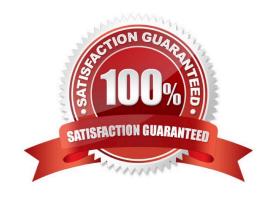

# VCE & PDF PassApply.com

### https://www.passapply.com/70-210.html

2021 Latest passapply 70-210 PDF and VCE dumps Download

#### **QUESTION 1**

A folder on your Windows 2000 Professional computer contains bitmap files that have been compressed from 2 MB to 1 MB. You want to copy one of the compressed bitmap files from your hard disk to a 1.4-MB floppy disk. When you attempt to copy the file, you receive the following error message: "Destination drive is full." What should you do?

- A. Move, rather than copy, the compressed bitmap file to the floppy disk.
- B. Reformat the floppy disk. Then copy the compressed bitmap file to the floppy disk.
- C. Use another program to compress the bitmap file before copying it to the floppy disk.
- D. Copy an empty compressed folder to the floppy disk. Then copy the compressed bitmap file to a folder on the floppy disk.

Correct Answer: C

#### **QUESTION 2**

You configure your Windows 2000 Professional portable computer to redirect your My Documents folder to your home folder. You want to ensure that you can access all of your files in your My Documents folder when you are not connected to the network. What should you do? (Choose two.)

- A. Use Windows Explorer to enable Offline Files.
- B. Use Windows Explorer to create a shortcut to access the Offline Files folder on the desktop.
- C. Use Windows Explorer to configure the properties of your home folder to be available offline.
- D. Use Synchronization Manager to configure your home folder to be available offline.
- E. Create a shortcut in My Network Places to access your home folder.

Correct Answer: AC

#### **QUESTION 3**

You are responsible for migrating client computers from Windows 98 and Windows NT Workstation 4.0 to Windows 2000 Professional. You have installed Windows 2000 Professional and reinstalled the necessary applications on 10 computers. You have returned these computers to their users. The users of these computers report that their word processing application will not start. What should you do?

- A. Set the permission on the application to Execute.
- B. Add the application to the Run key in the registry.
- C. Apply the Securews.inf security template on the users\\' computers.
- D. Apply the Compatws.inf security template on the users\\' computers.

Correct Answer: C

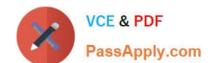

## https://www.passapply.com/70-210.html

2021 Latest passapply 70-210 PDF and VCE dumps Download

#### **QUESTION 4**

You are configuring five computers to use both Windows NT Workstation 4.0 and Windows 2000 Professional. Each computer has an 8-GB hard disk. You configure the hard disk on each computer to have two 4-GB partitions. Windows NT Workstation is installed on drive C. Windows 2000 Professional is installed on drive D.In Windows 2000 Professional, you configure a disk quota on drive D to prevent users from saving work files on the disk. You restart the computers and load Windows NT Workstation. You notice that users can still save files to drive D.You want to prevent users from saving files to drive D in either operating system. You also want to ensure that users can access both drives while using either operating system. What should you do on each computer?

- A. Use Windows 2000 Professional to configure drive D as a dynamic partition.
- B. Use Windows 2000 Professional to enable Encrypting File System (EFS) on drive D.
- C. Use Windows NT Workstation to configure NTFS permissions on drive D to deny the users Write permission.
- D. Reinstall Windows NT Workstation after configuring the disk quotas.

Correct Answer: C

#### **QUESTION 5**

You use Windows 2000 Professional on your desktop computer. You schedule a task to run an MMC snap-in to perform configuration tasks on other computers. You notice that the task is not completing correctly. You manually start MMC. You add the snap-in. You are then able to successfully run the task. You verify that all of your other tasks are working correctly. You want to enable your task to complete successfully. What should you do?

- A. Use Scheduled Tasks to configure the task to run under the security context of your account.
- B. Configure the Task Scheduler service account to use a local Administrator account and password.
- C. Use Computer Management to start the Messenger service and to configure the Messenger service to start automatically.
- D. Use Computer Management to start the Task Scheduler service and to configure the Task Scheduler service to start automatically.

Correct Answer: A

<u>70-210 PDF Dumps</u>

<u>70-210 VCE Dumps</u>

70-210 Braindumps

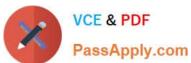

To Read the Whole Q&As, please purchase the Complete Version from Our website.

# Try our product!

100% Guaranteed Success

100% Money Back Guarantee

365 Days Free Update

**Instant Download After Purchase** 

24x7 Customer Support

Average 99.9% Success Rate

More than 800,000 Satisfied Customers Worldwide

Multi-Platform capabilities - Windows, Mac, Android, iPhone, iPod, iPad, Kindle

We provide exam PDF and VCE of Cisco, Microsoft, IBM, CompTIA, Oracle and other IT Certifications. You can view Vendor list of All Certification Exams offered:

https://www.passapply.com/allproducts

# **Need Help**

Please provide as much detail as possible so we can best assist you. To update a previously submitted ticket:

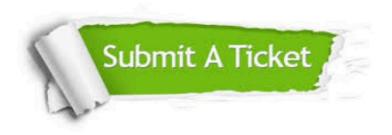

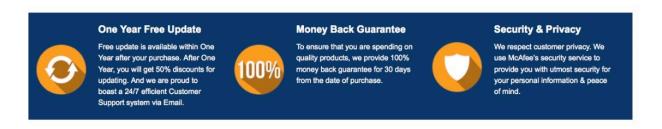

Any charges made through this site will appear as Global Simulators Limited.

All trademarks are the property of their respective owners.

Copyright © passapply, All Rights Reserved.